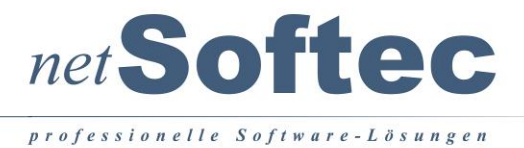

## **SpediKur - Update auf Version 10 - Best Practice**

Dieses Dokument beschreibt den von netSoftec empfohlenen Prozess, um das Update von SpediKur der Version 8 erfolgreich auf die Version 10 durchzuführen.

# **Inhaltsverzeichnis**

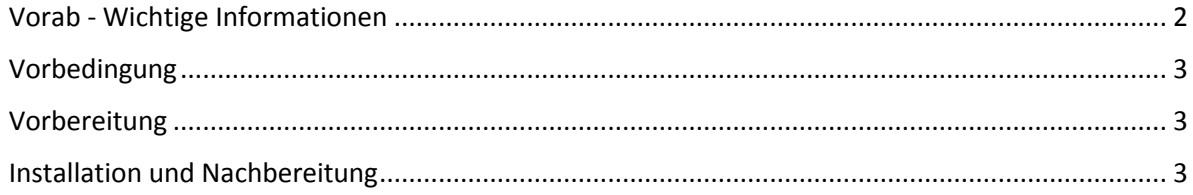

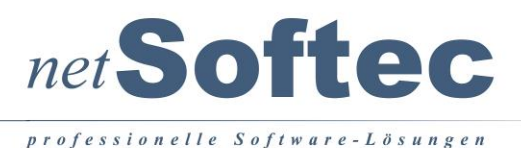

### <span id="page-1-0"></span>Vorab - Wichtige Informationen

#### **Reports (Belege und Listen)**

Die Datenaufbereitung der Reports (Belege und Listen) wurde grundlegend dahin gehend geändert, dass die Felddefinitionen (z.B. Datum, Zahl oder Text) nicht mehr in SpediKur definiert werden, sondern direkt aus der Datenbank ermittelt und verwendet werden.

Das heißt, dass z.B. ein Kennzeichen, welches vom Typ , Boolean' (Ja/Nein) war, jetzt ein Typ , Zahl' ist. Das hat zur Folge, dass der Wert 'Ja/Nein' nicht mehr verarbeitet werden kann, sondern z.B. '0/1' benötigt wird und der Report damit leider nicht mehr funktioniert.

Wir empfehlen hierfür 2 Lösungsvorschläge:

- 1. Nur die neuen Reports verwenden und diese bei Bedarf erneut anpassen (z.B. Logo o.ä.). Diese Möglichkeit ist zu wählen, wenn Sie keine oder nur sehr wenige Anpassungen in den Reports vorgenommen haben.
- 2. Sie verwenden die alten Reports (z.B. Gutschrift, Rechnung, …) und passen diese entsprechend der neuen Feld-Definitionen an. Beim Start des Report-Designers werden die Probleme benannt und können danach abgearbeitet werden.

Wenn Sie die Installation nach der folgenden Beschreibung durchführen, sind die neuen Reports im neuen Server-Verzeichnis installiert und es kann entsprechend des Lösungsvorschlags 1 gestartet werden. Sollen die alten Reports verwendet werden, kopieren Sie diese aus dem alten Server-Verzeichnis in das neue Server-Verzeichnis und passen Sie diese in SpediKur (Report-Designer) an.

Die folgende Vorgehensweise ist also für beide Lösungsvorschläge anzuwenden.

Bei Fragen oder Unklarheiten kontaktieren Sie bitte ggf. netSoftec.

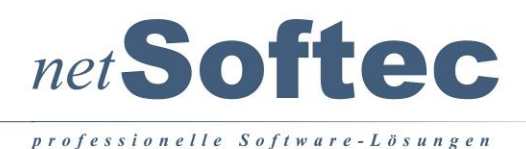

#### <span id="page-2-0"></span>Vorbedingung

Prüfen Sie, ob Ihnen eine aktuelle Lizenz für die Version 10 vorliegt. Kontaktieren Sie diesbezüglich ggf. netSoftec.

 Stellen Sie sicher, dass Ihnen im Problemfall Hilfe zur Verfügung steht. Kontaktieren Sie diesbezüglich ggf. netSoftec.

Die Definition der Reports (Belege und Listen) hat sich geändert (s.a[. Wichtige Information\)](#page-1-0). Ist geklärt, wie die Reports angepasst werden? Kontaktieren Sie diesbezüglich ggf. netSoftec.

#### <span id="page-2-1"></span>Vorbereitung

- Führen Sie eine Datensicherung der Serverdaten durch und vergewissern Sie sich, dass diese Daten auch , lesbar' sind.
- $\Box$  Server-Verzeichnis umbenennen

#### <span id="page-2-2"></span>Installation und Nachbereitung

- Führen Sie die Server-Installation bzw. die Client- und die Server-Installation durch.
- $\Box$  Kopieren Sie die , alte' Datenbank in das neue Server-Verzeichnis (…\LIVE\DB\JET\00SK100.mdb)
- Kopieren Sie optional auch die ,alte' Datenbank des Test-Systems in das neue Server-Verzeichnis (…\TEST\DB\JET\00SK100.mdb)
- Führen Sie eventuell weitere Client-Installationen durch.
- Starten Sie an einem Client SpediKur. Sie werden aufgefordert die Datenbank zu aktualisieren (ggf. mehrmals). Führen Sie die Aktualisierung(en) durch.

Lesen Sie die neue Lizenz ein und starten Sie SpediKur erneut.

 $\Box$  Variablen für Listen anpassen.

Im Bereich , Administration' die Funktion, Belege & Listen' aufrufen und auf die Registerkarte 'Listen' wechseln. Alle Variablen in allen Verwendungen durch das Variablen-Zeichen und Abschluss-Zeichen ('|', senkrechter Strich, ASCII=124) erweitern. Beispiel: Aus ,Fahrer' wird ,Fahrer\$|'.

Aktualisieren Sie die Reports (s.a. [Wichtige Information\)](#page-1-0)